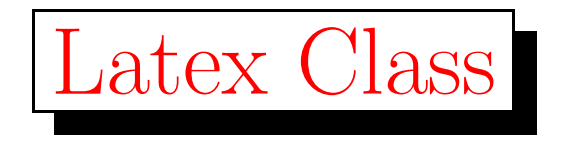

- Environments
- Mathematical structures

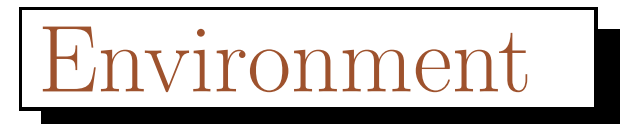

• $\bullet$  | \begin{environment} text \end{environment}

Where *environment* is the name of the environment. Environments can be nested within each other as long as thecorrect nesting order is maintained.

\begin{aaa}...\begin{bbb}...\end{bbb}...\end{aaa}

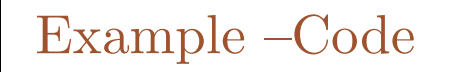

```
\begin{enumerate}\item You can mix the list environments to your taste:
         \begin{itemize}\item But it might start to look silly.
            \item[-] With a dash.
         \end{itemize}\item Therefore remember:
         \begin{description}\item[Stupid] things will not
                become smart because they are in a list.
             \item Smart things, though, can be
                    presented beautifully in a list.
         \end{description}\end{enumerate}
```
#### Example –output

- 1. You can mix the list environments to your taste:
	- But it might start to look silly.
	- With <sup>a</sup> dash.
- 2. Therefore remember:

**Stupid** things will not become smart because they are in a list. Smart things, though, can be presented beautifully in <sup>a</sup> list.

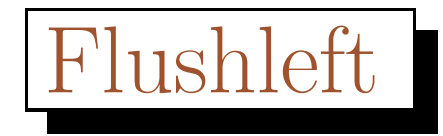

• The environments flushleft and flushright generate paragraphs that are either left- or right-aligned. The centerenvironment generates centred text. If you do not issue  $\setminus\setminus$  to specify line breaks, LAT<sub>EX</sub> will automatically determine line breaks.

```
\begin{flushleft}This text is\\ left-aligned.
\LaTeX{} is not trying to make
each line the same length.
\end{flushleft}
```
This text is left-aligned. L<sup>AT</sup>EX is not trying to make each line the same length.

# Flushright

```
\begin{flushright}This text is right-\\aligned.
\LaTeX{} is not trying to make
each line the same length.
\end{flushright}
```
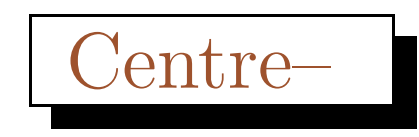

\begin{center}At the centre\\of the earth \end{center}

This text is rightaligned. LAT<sub>E</sub>X is not trying to make each line the same length.

At the centre

of the earth

# Quote

<sup>A</sup> typographical rule of thumb for the line length is:

\begin{quote}

On average, no line should

be longer than <sup>66</sup> characters.

\end{quote}

This is why \LaTeX{} pages have such large borders by default and also why multicolumn print is used in newspapers.

<sup>A</sup> typographical rule of thumb for the line length is:

> On average, no line should be longer than <sup>66</sup> characters.

This is why LAT<sub>EX</sub> pages have such large borders by default and also why multicolumn print is used in newspapers.

#### Verbatim

```
\begin{verbatim}10 PRINT "HELLO WORLD ";
20 GOTO 10
\end{verbatim}
```
<sup>10</sup> PRINT "HELLO WORLD ";

<sup>20</sup> GOTO <sup>10</sup>

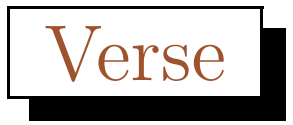

```
I know only one English poem by
heart. It is about Humpty Dumpty.
\begin{flushleft}\begin{verse}Humpty Dumpty sat on a wall:\\
Humpty Dumpty had a great fall.\\
All the King's horses and all
the King's men\\
Couldn't put Humpty together
again.\end{verse}\end{flushleft}
```
<sup>I</sup> know only one English poem by heart. It is about Humpty Dumpty.

> Humpty Dumpty sat on <sup>a</sup> wall:

Humpty Dumpty had <sup>a</sup> great fall. All the King's horses and all the King's men Couldn't put Humpty together again.

#### Tabular Environment

```
\begin{tabular}[b]{|r|l|}
```
\hline

```
7C0&hexadecimal\\
```

```
3700 & octal\\
```

```
\clone{2-2} 1 & binary
```
\hline \hline

```
1984 & decimal \setminus
```
\hline

```
\end{tabular}
```
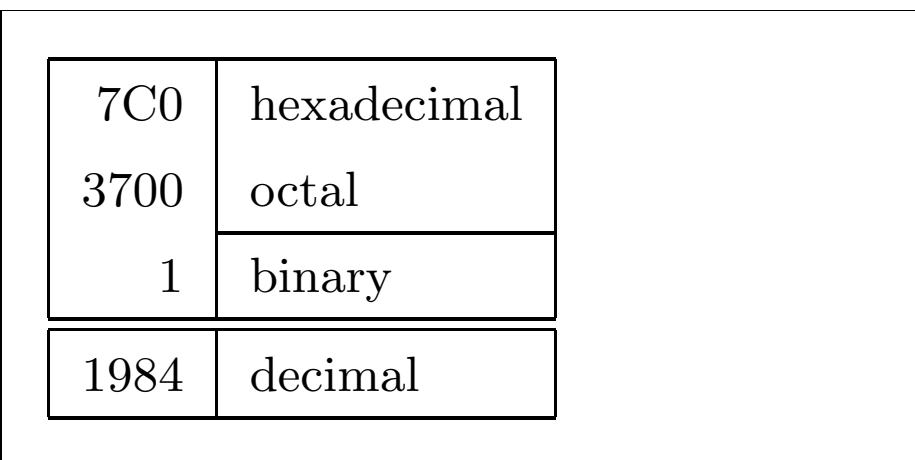

#### Mathematics

Add \$a\$ square<sup>d</sup> and \$b\$ square<sup>d</sup> to ge<sup>t</sup> \$c\$ squared. Or, using <sup>a</sup> more mathematical approach:  $$c^12}=a^12}+b^12}$ 

```
Add a squared and b squared to get
c squared. Or, using a more mathe-
matical approach: c^2 = a^2 + b^2
```

```
Add $a$ squared and $b$ squared
to get $c$ squared. Or, using
a more mathematical approach:
\begin{displaymath}c^{2}=a^{2}+b^{2}}
\end{displaymath}or you can type less with:
\[\lambda[a+b=c\]\
```
Add *a* squared and *b* squared to get c squared. Or, using <sup>a</sup> more mathematical approach:

$$
c^2 = a^2 + b^2
$$

or you can type less with:

 $a + b = c$ 

#### **Mathematics**

```
\begin{equation} \label{eq:eps}
\epsilon > 0
\end{equation}From (\ref{eq:eps}), we gather
\ldots{}From \eqref{eq:eps} we
do the same.
```

```
\epsilon > 0 (1)
From (1), we gather \dots From (1) we
do the same.
```

```
$\lim_{n \to \infty}
\sum_{k=1}^n \frac{1}{k^2}= \frac{\pi^2}{6}$
```

$$
\lim_{n \to \infty} \sum_{k=1}^{n} \frac{1}{k^2} = \frac{\pi^2}{6}
$$

```
\begin{displaymath}\lim_{n \to \infty}
\sum_{k=1}^n \frac{1}{k^2}= \frac{\pi^2}{6}\end{displaymath}
```

$$
\lim_{n \to \infty} \sum_{k=1}^{n} \frac{1}{k^2} = \frac{\pi^2}{6}
$$

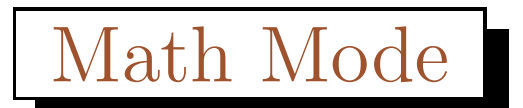

There are differences between *math mode* and *text mode*. For example, in *math mode*:

- 1. Most spaces and line breaks do not have any significance, as all spaces are either derived logically from the mathematical expressions, or have to be specified with special commandssuch as  $\backslash$  ,  $\backslash$  quad or  $\backslash$  qquad.
- 2. Empty lines are not allowed. Only one paragrap<sup>h</sup> per formula.
- 3. Each letter is considered to be the name of <sup>a</sup> variable and will be typeset as such. If you want to typeset normal text within <sup>a</sup>formula (normal upright font and normal spacing) then you canenter the text using the

## Mathematics  $\mathbb R$

Mathematicians can be very fussy about which symbols are used: itwould be conventional here to use 'blackboard bold', which isobtained using \mathbb from the package amsfonts or amssymb. The last example becomes

```
\begin{displaymath}x^{\dagger} \geq 0\qquad
\textrm{for all }x\in\mathbb{R}
\end{displaymath}
```
 $\mathcal{X}% =\mathbb{R}^{2}\times\mathbb{R}^{2}$  $^2$   $\geq$ for all  $x \in \mathbb{R}$ 

#### Mathematics

```
\begin{equation}a^x+y \neq a^{\f{x+y}}\end{equation}
```

$$
a^x + y \neq a^{x+y} \tag{2}
$$

\begin{displaymath} $1 + \left(\ \frac{1}{1-x^2} \right)$ \right) ^3 \end{displaymath}

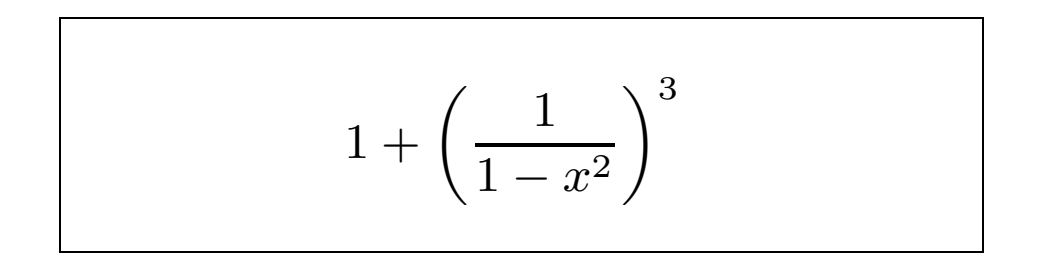

```
\newcommand{\ud}{\mathrm{d}}
\begin{displaymath}\int\left(\frac{1}{\int_{D} g(x,y)}\right)\setminus, \ud x\setminus, \ud y\end{displaymath}instead of
\begin{displaymath}\int\int_{D} g(x,y) \, du \, x \, du\end{displaymath}
```

$$
\iint_D g(x, y) \, dx \, dy
$$
  
instead of  

$$
\iint_D g(x, y) dx dy
$$

\begin{displaymath} $y = \left\{\{\n \begin{bmatrix}\n 1 & 1\n \end{bmatrix}\n \right\}$ a & \textrm{if  $d > c$ \$}\\  $b+x$  & \textrm{in the morning}\\ <sup>l</sup> & \textrm{all day long} \end{array} \right. \end{displaymath}

$$
y = \begin{cases} a & \text{if } d > c \\ b + x & \text{in the morning} \\ l & \text{all day long} \end{cases}
$$

sin <sup>x</sup> <sup>=</sup> <sup>x</sup> <sup>−</sup> <sup>x</sup><sup>3</sup>3! <sup>+</sup> <sup>x</sup><sup>5</sup>5! <sup>−</sup> x7 7!<sup>+</sup> · · · (3)

{\setlength\arraycolsep{2pt}\begin{eqnarray}\sin <sup>x</sup> & <sup>=</sup> & <sup>x</sup> -\frac{x^{3}}{3!} +\frac{x^{5}}{5!}-{}\nonumber\\& & {}-\frac{x^{7}}{7!}+{}\cdots \end{eqnarray}}

$$
\begin{array}{c}\n\cdot \text{ } & \text{ } \\
\text{ber}\setminus \text{ } \\
\downarrow \\
\text{cdots} \\
\text{cdots} \\
\end{array}
$$
\n
$$
\begin{array}{c}\n\cos x = 1 - \frac{x^2}{2!} + \\
\hline\n+ \frac{x^4}{4!} - \frac{x^6}{6!} + \cdots\n\end{array}
$$
\n(4)

\lefteqn{ \cos <sup>x</sup> <sup>=</sup> <sup>1</sup> -\frac{x^{2}}{2!} +{} } \nonumber\\& & {}+\frac{x^{4}}{4!} -\frac{x^{6}}{6!}+{}\cdots\end{eqnarray}

\begin{eqnarray}

# Mathematics **Bold**

\begin{displaymath}\mu, <sup>M</sup> \qquad \mathbf{M} \qquad \mbox{\boldmath \$\mu, M\$} \end{displaymath}

 $\mu, M$  M  $\mu, M$ 

Notice that the comma is bold too, which may not be what isrequired.

The package amsbsy (included by amsmath) as well as the bm fromthe tools bundle make this much easier as they include <sup>a</sup>\boldsymbol command.

```
\begin{displaymath}\mu, M \qquad
\boldsymbol{\mu}, \boldsymbol{M}
\end{displaymath}
```
 $\mu, M \qquad \mu, M$ 

#### Phantoms

We can't see phantoms, but they still occupy some space in many people's minds. LAT<sub>EX</sub> is no different. We can use this for some interesting spacing tricks.

When vertically aligning text using  $\hat{\ }$  and  $\hat{\ }$  L<sup>AT</sup>EX is sometimes just <sup>a</sup> little bit too helpful. Using the \phantom command you canreserve space for characters that do not show up in the final output. The easiest way to understand this is to look at thefollowing examples.

```
\begin{displaymath}{}^{12}_{\phantom{1}6}\textrm{C}\qquad \textrm{versus} \qquad
{\f}^{(12)}_{6}\text{textrm}\end{displaymath}
```
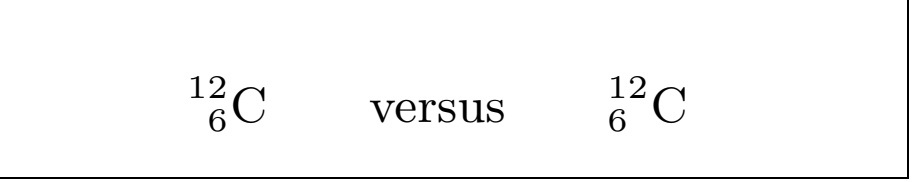

```
\begin{displaymath}\Gamma_{ij}^{\phantom{ij}k}
\qquad \textrm{versus} \qquad
\Gamma_{i,j}^{(k)}\end{displaymath}
```

```
\Gamma_{ij}^{\ \ k} versus \Gamma_{ij}^k
```
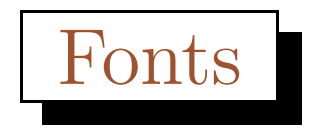

```
\begin{equation}2^{\textrm{nd}} \quad
2^{\mathrm{nd}}\end{equation}
```
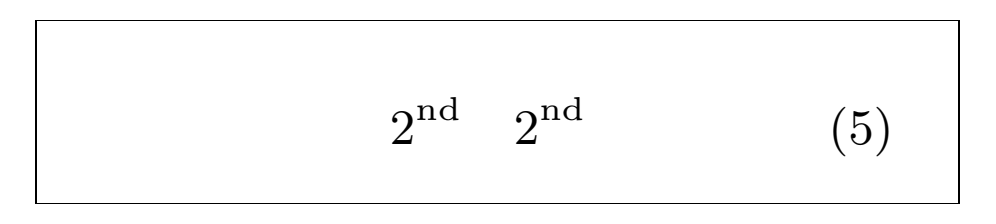

Sometimes you still need to tell LAT<sub>EX</sub> the correct font size. In math mode, this is set with the following four commands:

 $\langle$ displaystyle  $(123),$   $\langle$ textstyle  $(123),$   $\langle$ scriptstyle  $(123)$  and  $\verb|\script|$ criptscriptstyle  $($ 123 $).$ 

Changing styles also affects the way limits are displayed.

```
\begin{displaymath}\mathcal{\mathrm{corr}}(X,Y)=\frac{\displaystyle\sum_{i=1}^n(x_i-\overline{\overline{b}})(y_i-\overline y)}
  {\displaystyle\biggl[\sum_{i=1}^n(x_i-\overline x)^2
\sum_{i=1}^n(y_i-\overline{\overline{y}})^2\biggr]<sup>^{1/2}}</sup>
\end{displaymath}
```

$$
corr(X, Y) = \frac{\sum_{i=1}^{n} (x_i - \overline{x})(y_i - \overline{y})}{\left[\sum_{i=1}^{n} (x_i - \overline{x})^2 \sum_{i=1}^{n} (y_i - \overline{y})^2\right]^{1/2}}
$$

### Theorems, Lemmas and such

 $\verb|\newtheorem{|name}[counter]{\{text\}}[section]$ 

The *name* argument is a short keyword used to identify the "theorem." With the  $text$  argument you define the actual name of the "theorem," which will be printed in the final document.

The arguments in square brackets are optional. They are both used to specify the numbering used on the "theorem." Use the *counter* argument to specify the *name* of a previously declared "theorem." The new "theorem" will then be numbered in the same sequence. The *section* argument allows you to specify the sectional unit within which the "theorem" should get its numbers.

After executing the **\newtheorem** command in the preamble of your document, you can use the following command within the

document.

```
\begin{cases} \text{degree}[text] \end{cases}This is my interesting theorem\text{end}\{name\}
```
% definitions for the document

% preamble

```
\newtheorem{law}{Law}
```

```
\newtheorem{jury}[law]{Jury}
```
%in the document

```
\begin{law} \label{law:box}
```
Don't hide in the witness box \end{law}

\begin{jury}[The Twelve] It could be you! So beware and see law~\ref{law:box}\end{jury} \begin{law}No, No, No\end{law}

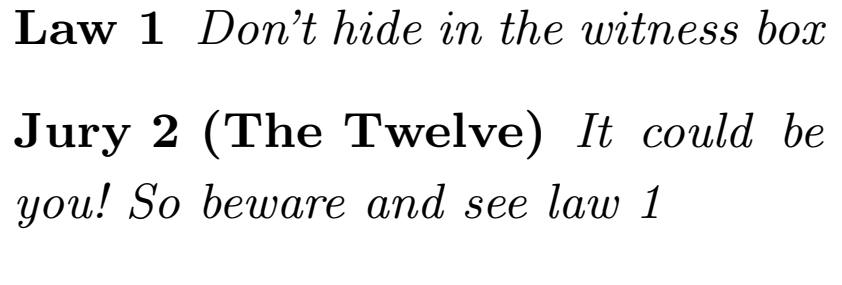

 $\mathbf{Law}$  3  $No, No, No$ 

\flushleft

\newtheorem{mur}{Murphy}[section]

\begin{mur}

If there are two or more ways to do something, and one of those ways can result in <sup>a</sup> catastrophe, then someone will do it.\end{mur}

**Murphy 0.1** If there are two or more ways to do something, andone of those ways can result in <sup>a</sup>catastrophe, then someone will do it.